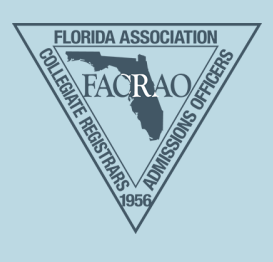

**Conference App Installation Instructions**

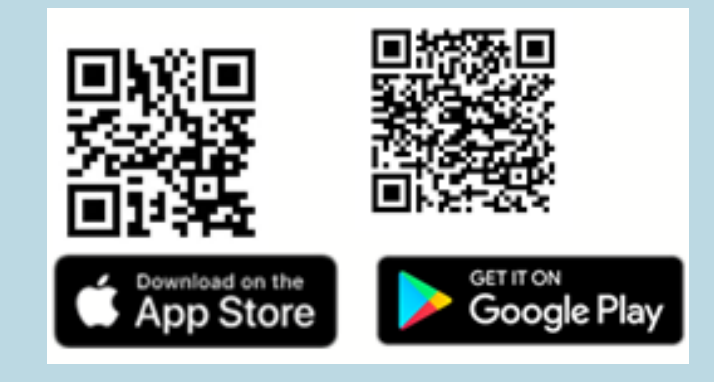

## **STEP 1: DOWNLOAD**

Download the "**GoEngage**" app from the google play store (android device) or app store (apple device)

# **STEP 2: ENTER EVENT CODE**

- Through the setup process you will be asked if you would like the app to send you notifications. Please click "allow" to receive important and useful alerts throughout the conference via the app.
- Click on "**Get Started**" on the Welcome screen.
- On the following screen select "**Enter Code**".
- Enter the code **460572** and click OK.
- Select "**2024 FACRAO Conference**" under My Apps to enter the conference mobile guide.

## **STEP 3: LOG IN**

- Click on "**Log In**" to access the full guide.
- Be sure to log in with the email address you registered with for the conference.
- The mobile app will ask to confirm your email address by sending you a code to your email.
- You will receive an email from [welcome@mobileup.io](mailto:welcome@mobileup.io) with Subject: Southern Assoc of Collegiate Registrars & Admissions Officers Verification Code. We are partnering with our regional group, the Southern Association (SACRAO), on the mobile app, which is why they are noted in the subject line. Next step: Enter the 6 digit verification code in the app

#### **STEP 4: PLAN**

Now that you have downloaded and logged into the mobile app, it is now time to review and plan your schedule.

- Click on the "Schedule" icon on the bottom of the app or the "Schedule" tile.
- Click on the  $+$  icon next to each event that you would like to add to your schedule.
- You will then be able to click the "My Schedule" tab on the top to filter for your specific schedule.

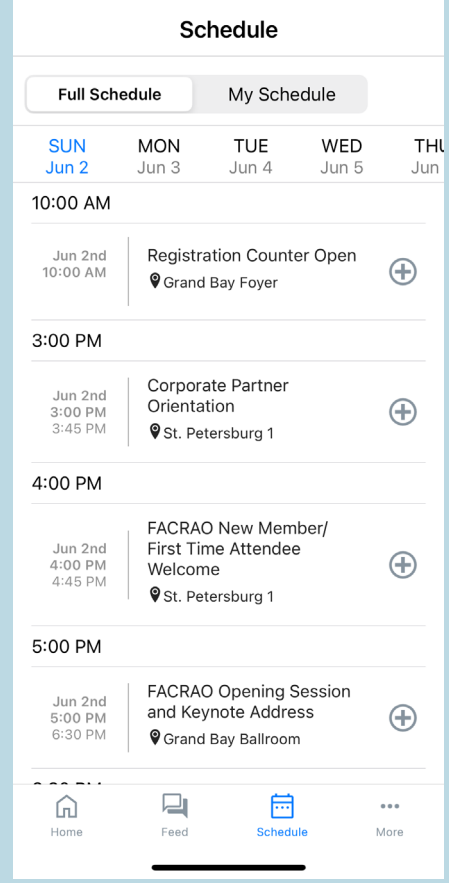

You will find lots of useful information located in the app. Take a moment to familiarize yourself with it by visiting the other tiles on the home screen:

- **Sponsors:** Learn more about the different corporate partners and sponsors of the Summit. We could not have this event without their support! Please stop by their booths, engage with them, and have them initial your Scavenger Hunt card to enter into our drawing!
- **Speakers:** Looking for your favorite speaker? Click here and search for him/her and see what session(s) they are presenting.
- Attendees: Network with your fellow attendees.
- **Venues:** Click here for location information on the conference site (Hilton St. Petersburg Bayfront) and the location of The Hangar for our Big Event!
- **Resources:** Pull up the conference map to find out where your sessions are located. Review FACRAO meeting minutes that will be voted upon at the Annual Business meeting and more!

#### **NOTIFICATIONS**

If you missed any of the notifications sent out by the team, you can always find them in the app. Click on the "…" right above "More" on the bottom of the mobile app. You will then see Notifications.